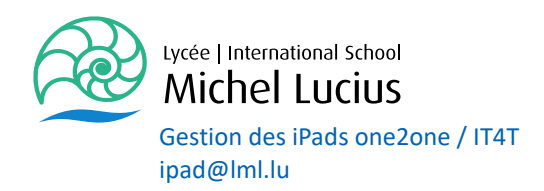

## Guide for iPad BACKUP Management.

## **It is important to know that neither the CGIE nor the LML have the possibility of making backups of the content of teachers' or students' iPads.!**

It is therefore essential that you make your own backups, because we cannot guarantee the security of your data in case of failure, update, false configuration, misuse or other problems..

**First backup to make**: the contents of your tablet on the iCloud

To do this you enter the iPad **settings** :

You click on your **AppleId**, then on **iCloud** and in the next panel you **tick** all the applications you want to save in your iCloud. Anyone (teacher / student) who uses an AppleId from the school (iam@appleid.school.lu) has a free storage space of 200GB.

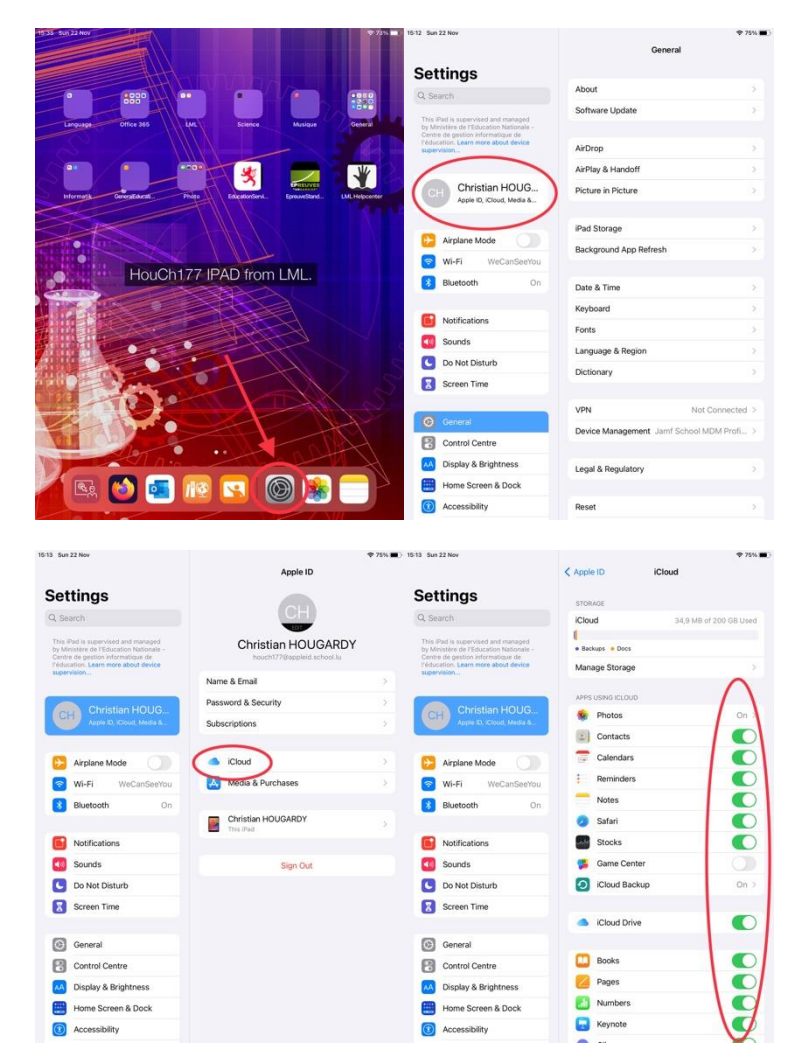

T: +352 28 83 15 501 info@lml.lu Lycée | International School 157, avenue Pasteur TVA: LU 12192786 **Michel Lucius** L-2311 Luxembourg www.lml.lu CCP: LU82 1111 2338 6393 0000

## **Second backup to make**: the content of NOTABILITY

To do this you enter the settings of NOTABILITY : You click on **iCloud** and check that the option "Synchronization on iCloud" is activated.

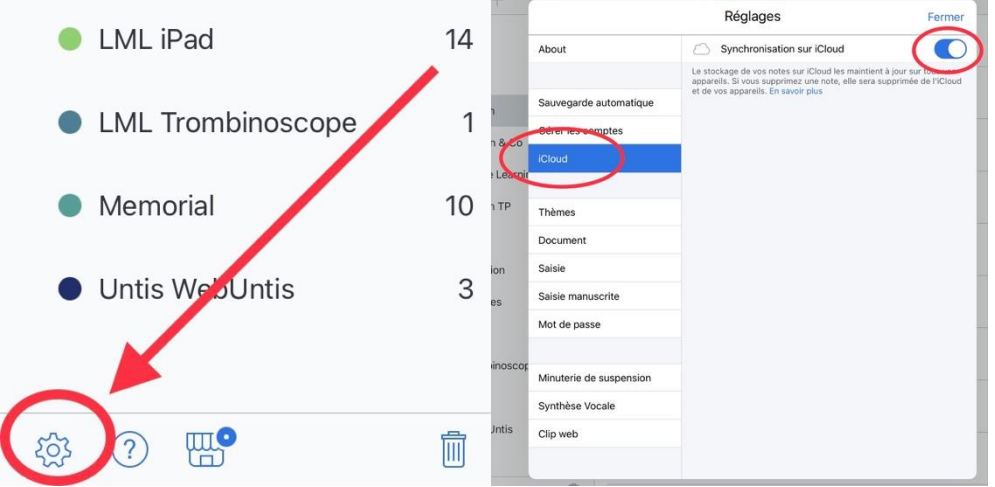

NOTABILITY offers in addition to backup your data on sites such as Dropbox, Google Drive, etc..

In the "Manage Accounts" tab you can connect to your favorite services. In the "Automatic Backup" tab you can see which sites you are using.

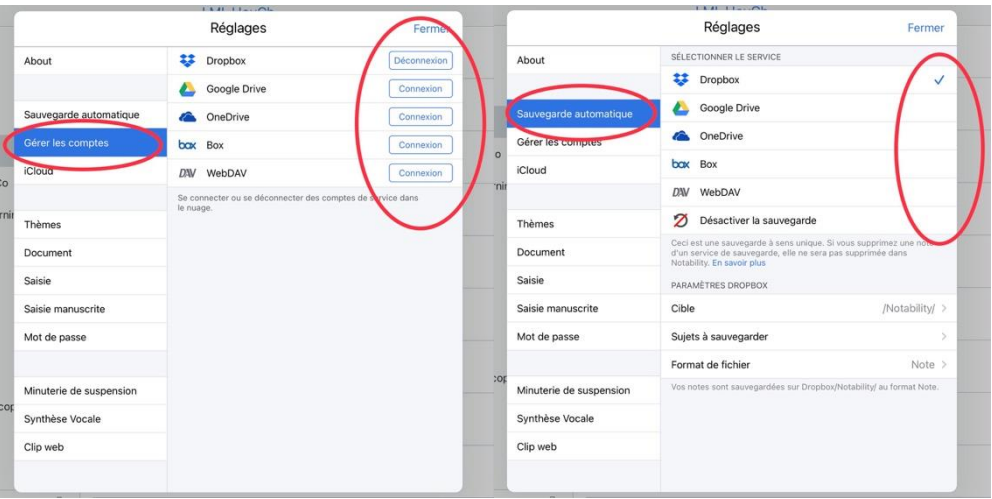

These explanations and other important points can be found at the following address: <https://support.gingerlabs.com/hc/en-us/articles/206061467-Auto-Backup>

Please share this information with your students

Please do not hesitate to contact us if you have any further questions on this subject. : [ipad@lml.lu](mailto:ipad@lml.lu)

Hougardy C. et Machtelinckx C.

Lycée Michel Lucius